# **CÁMARA** DE LAPSO DE TIEMPO

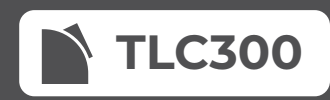

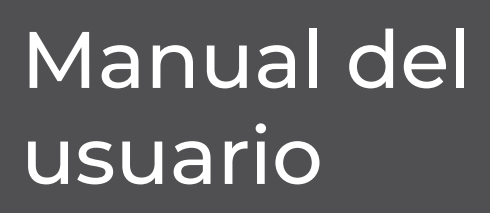

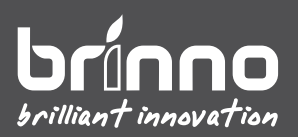

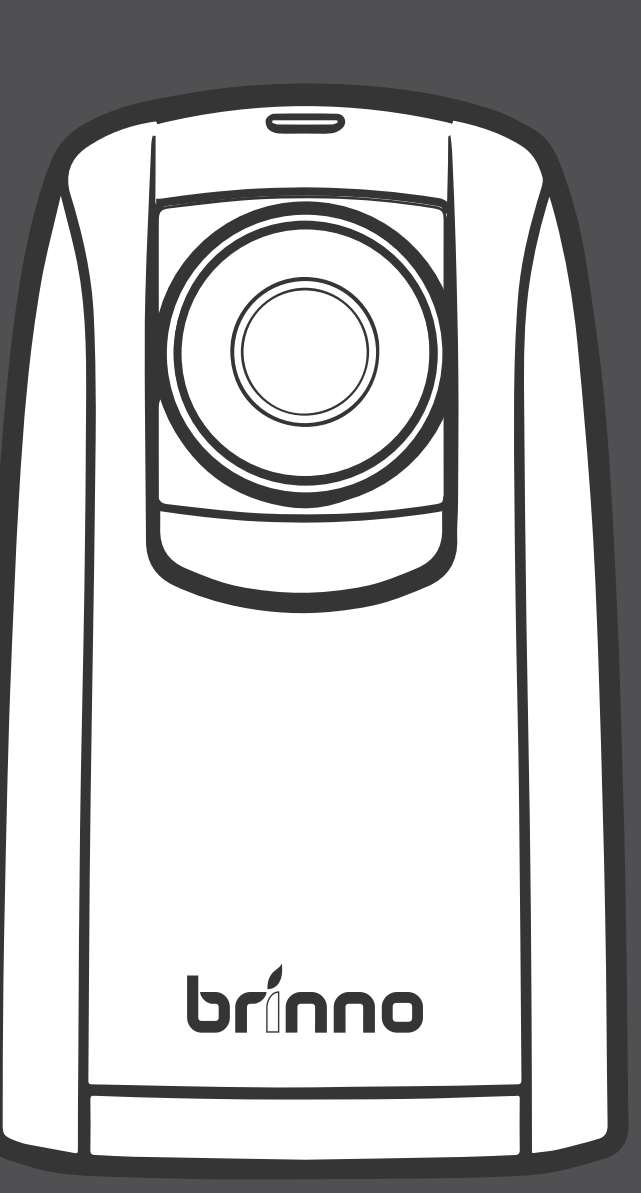

#### **Regístrese en línea y obtenga**

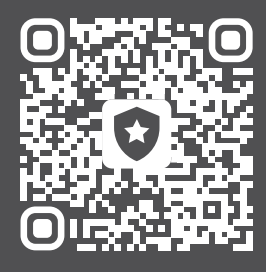

# **MESES ADICIONALES DE GARANTÍA**

#### brinno.com/pages/register

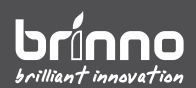

# **Antes de empezar**

# **Contenido de la caja**

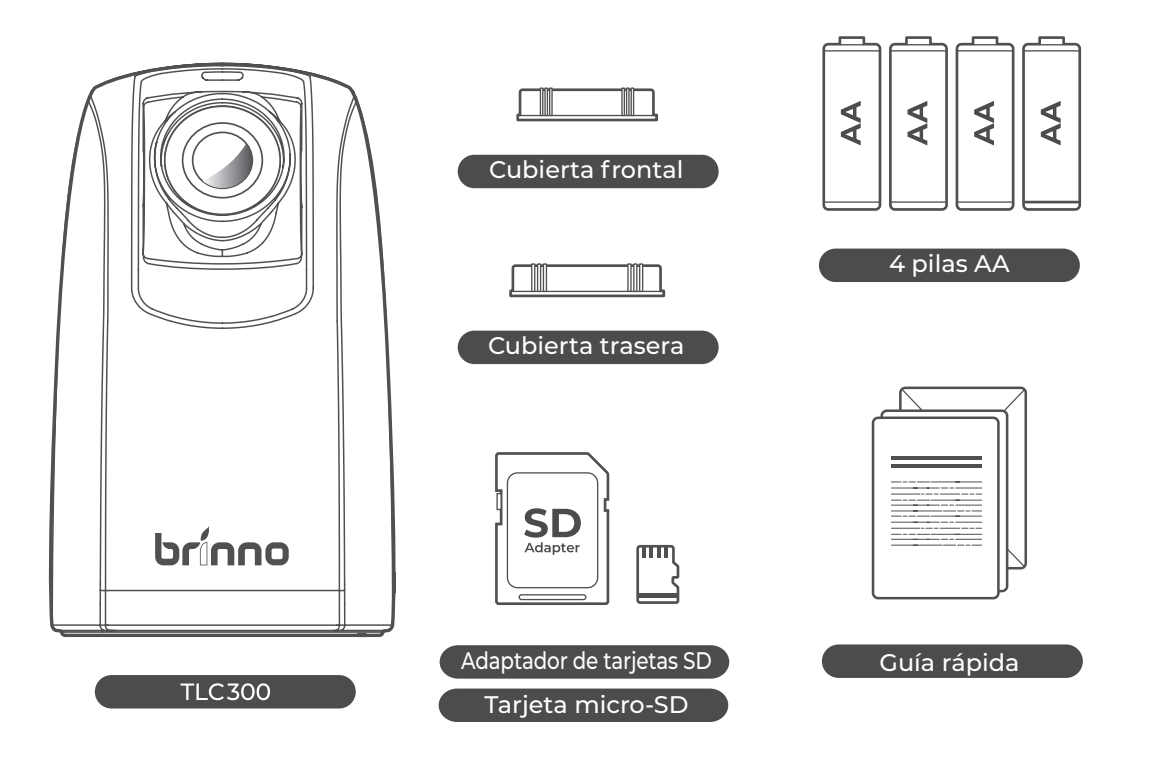

### **Partes de la cámara**

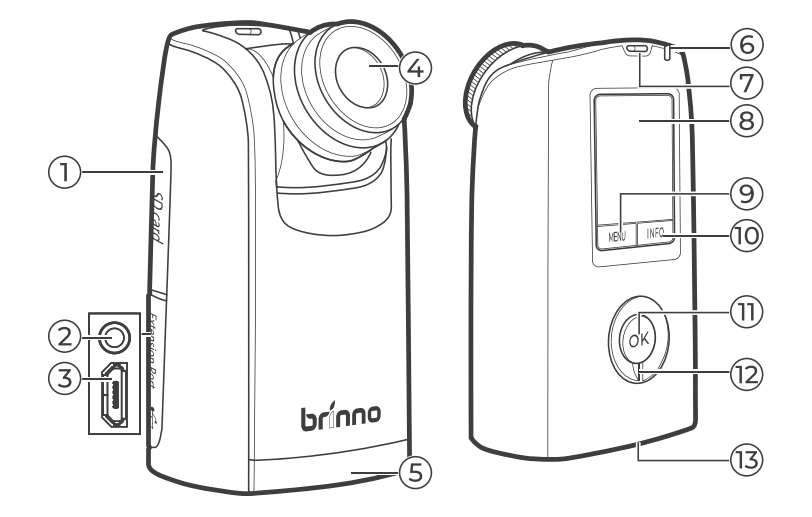

- **1** Cubierta de la tarjeta SD
- **2** Puerto de 3,5 mm
- **3** Ranura micro-USB
- **4** Lente intercambiable
- **5** Tapa de las pilas
- **6** LED
- **7** Orificio para la correa
- **8** Pantalla LCD
- **9** Menú/-/Salir
- **10** Información/+/Siguiente
- **11** Botón ACEPTAR
- **12** Interruptor de alimentación
- **13** Tornillo para trípode

\* Solo para pruebas de fábrica

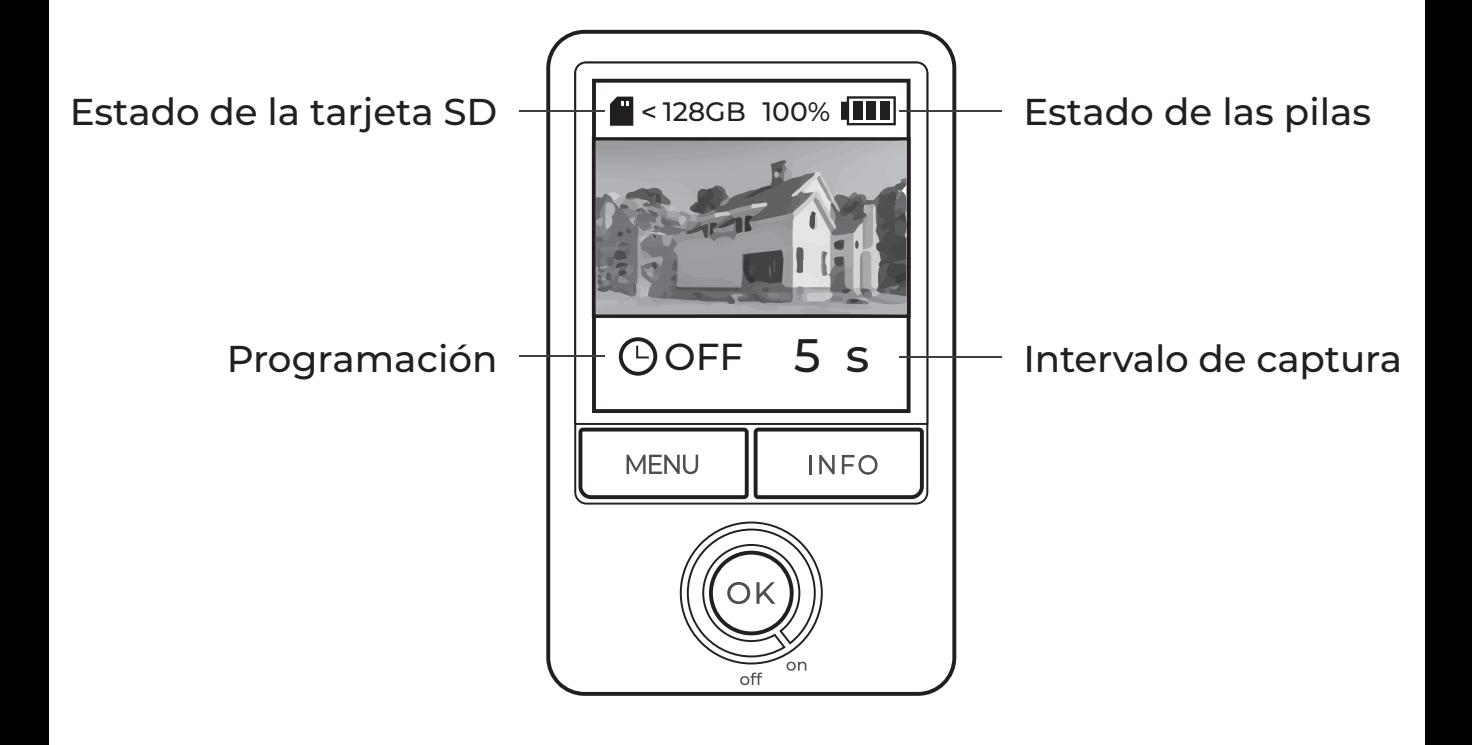

# **Indicador LED**

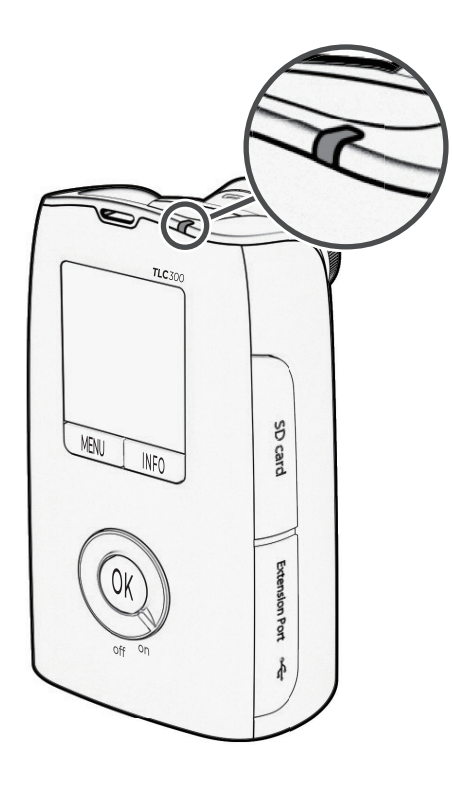

#### **Verde**

- GRABACIÓN iniciada (parpadea repetidamente durante 10 segundos)
- GRABACIÓN en curso (si el intervalo es superior a 10 segundos, el indicador LED parpadea cada 10 segundos; si el intervalo es inferior a 10 segundos, el indicador LED parpadea exactamente lo que dura el intervalo predeterminado)

#### **Rojo**

- Pilas con carga baja
- Tarjeta SD llena
- Error en la tarjeta SD

 $\triangle$  El indicador LED se puede apagar a través de la configuración **Avanzado**. Más información en la página *17*.

### **Modo de bajo consumo**

Después de 30 segundos de inactividad, la cámara entrará en modo de espera y la pantalla LCD se volverá negra.

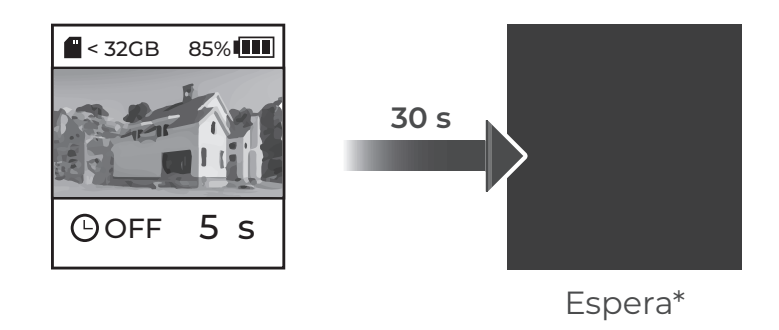

\* Presione ACEPTAR para activar la cámara.

### **Toma micro-USB**

La micro-USB solo se puede utilizar para:

- Conectar la cámara a la alimentación externa

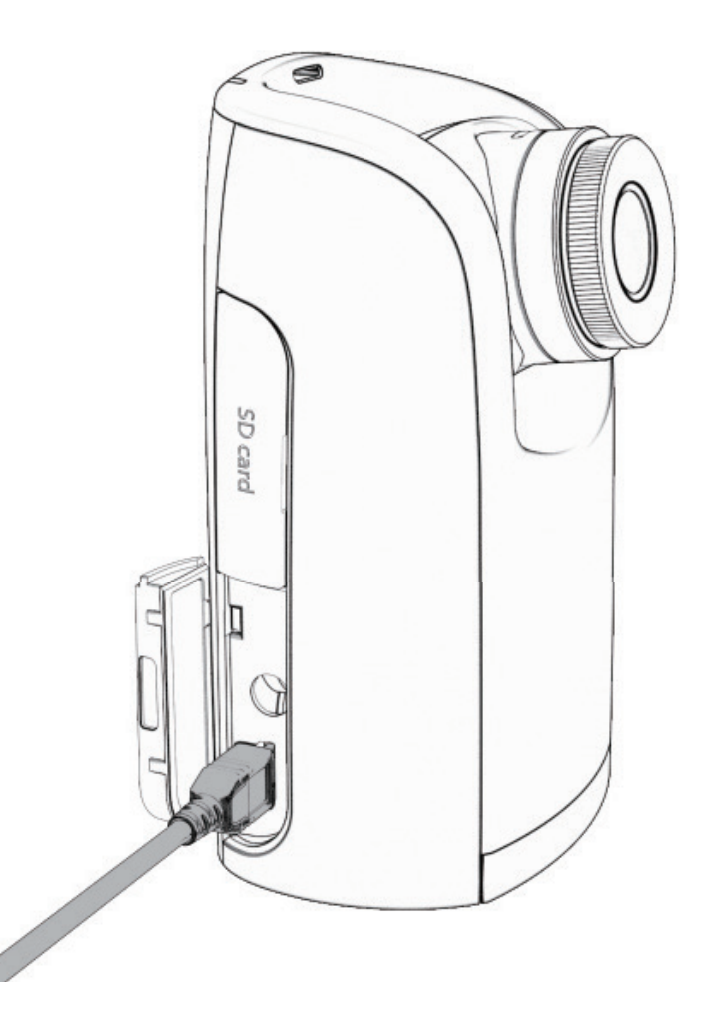

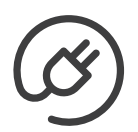

#### **Fuente de alimentación externa**

Cuando utilice energía externa, instale siempre pilas completamente cargadas como respaldo.

 $\mathbb{\hat{S}}$  Solo las baterías externas que puedan desactivar el modo de **ahorro de energía son compatibles con las cámaras Brinno. Las pilas no se pueden recargar mientras están dentro de la cámara.** 

# **Configurar la herramienta Calculadora**

Use la calculadora gratuita que se encuentra en nuestro sitio web para hallar lo siguiente:

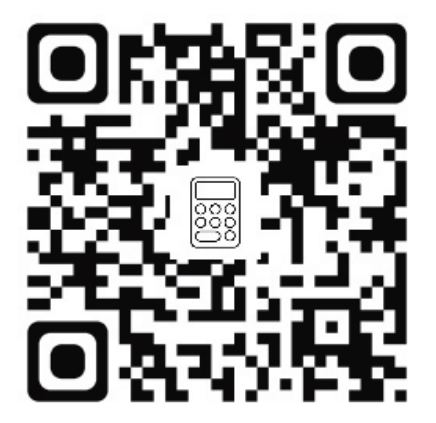

- Autonomía estimada de las pilas
- Requisitos de almacenamiento de memoria
- Duración del vídeo proyectado

#### **brinno.com/pages/support-calculator**

# **Funcionamiento inicial**

### **Instalar las pilas**

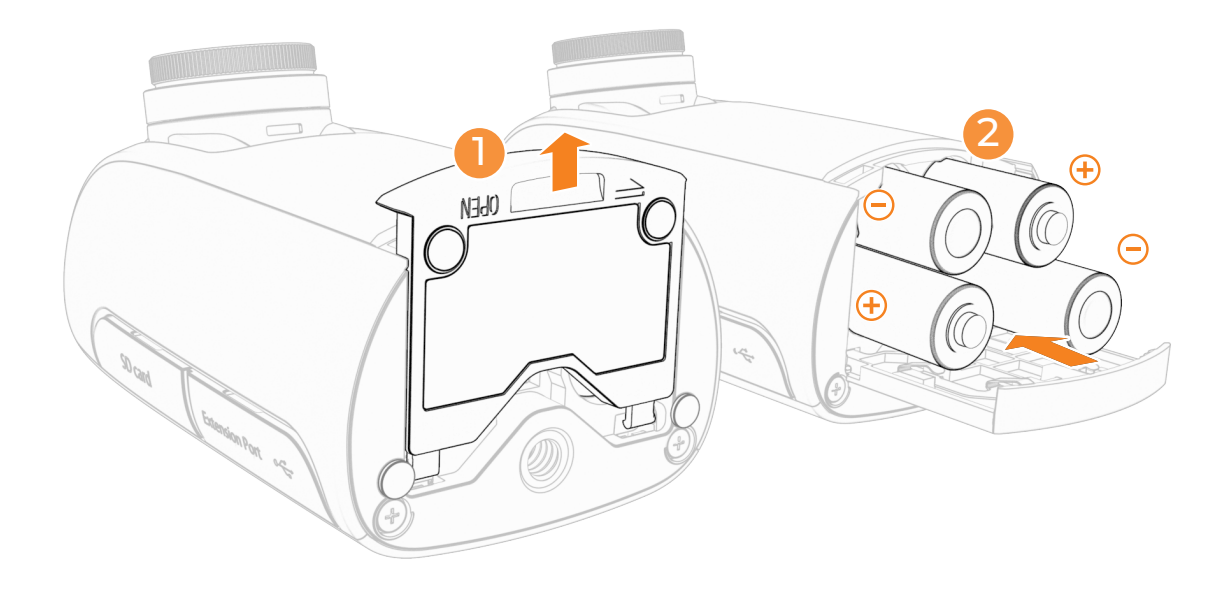

- **1** Deslice para abrir la puerta de las pilas situada en la parte inferior.
- **2** Inserte 4 pilas de tipo AA completamente cargadas.
- **3** Deslice para cerrar la puerta de las pilas situada en la parte inferior.

 $\mathbb N$  NO UTILICE PILAS DE CARBONO DE ZINC.  $\mathop{\hbox{\rm\AA}}$  Las cuatro pilas se debe reemplazar a la vez.

#### **Instalar la tarjeta SD (formatear la tarjeta SD)**

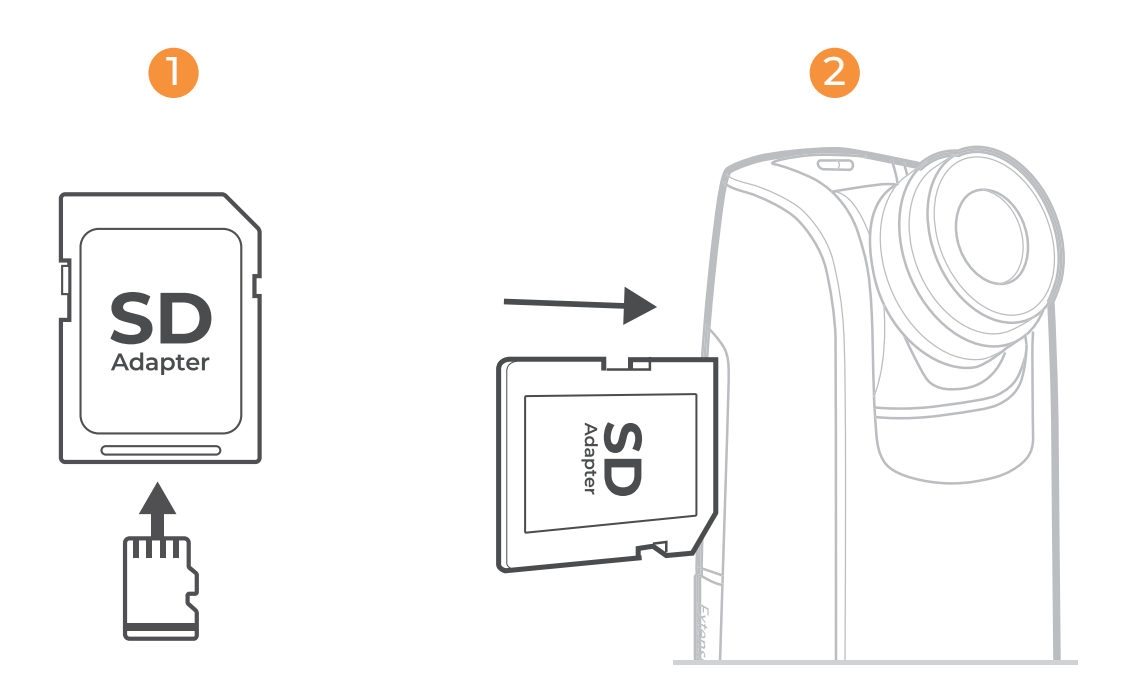

- **1** Inserte la tarjeta micro-SD en un adaptador para tarjetas SD.
- **2** Abra la cubierta para tarjetas de memoria e inserte el adaptador para tarjetas SD.

**Admite tarjetas SD de hasta 128 GB (clase 10 como mínimo). Para tarjetas SD**  ! **de 64 GB o 128 GB, siga las instrucciones que aparezcan en la pantalla LCD para formatearlas antes de usarlas por primera vez.**

## **ENCENDIDO y APAGADO**

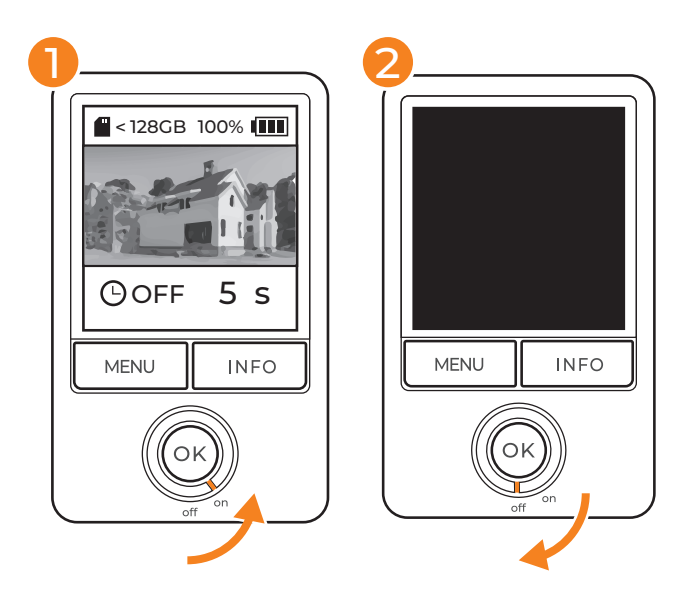

- **1** Encendido: gire el interruptor de alimentación en sentido contrario a las agujas del reloj hasta la posición ENCENDIDO.
- **2** Apagado: gire el interruptor de alimentación en el sentido de las agujas del reloj hasta la posición APAGADO.

# **Establecer el idioma**

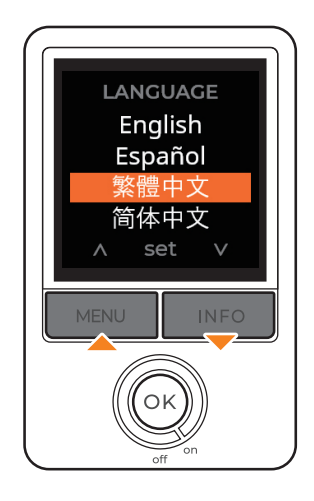

- **1** Utilice los botones **"MENÚ/ INFORMACIÓN"** para ver las opciones de idioma.
- **2** Presione **"ACEPTAR"** para realizar la selección y, a continuación, para confirmar el idioma.

### **Establecer fecha y hora**

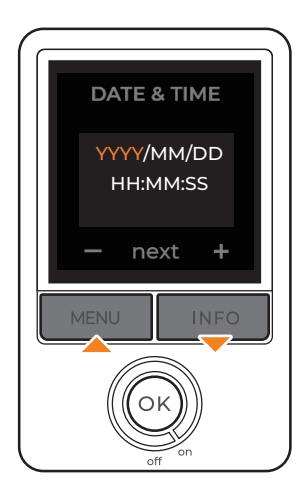

- **1** Utilice los botones **"MENÚ/ INFORMACIÓN"** para cambiar los valores de fecha y hora.
- **2** Presione **"ACEPTAR"** para confirmar y pasar al siguiente paso.

**La configuración de fecha y hora no**  ! **se ajustará automáticamente durante el horario de verano. Establezca un recordatorio para ajustar manualmente la configuración de la cámara junto con sus relojes.**

**La fecha y la hora se pueden ajustar**  ! **mediante la configuración del menú Avanzado (más información en la página** *17***)**.

### **Pantalla de información**

Acceda a la información de estado básica de su cámara a través del botón **"INFORMACIÓN"** mientras se encuentra en la pantalla de vista previa.

**Al presionar el botón INFORMACIÓN solo lo**  ! **enviará a la pantalla de información mientras está en la pantalla de vista previa.** 

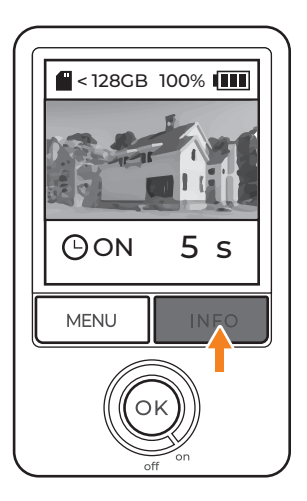

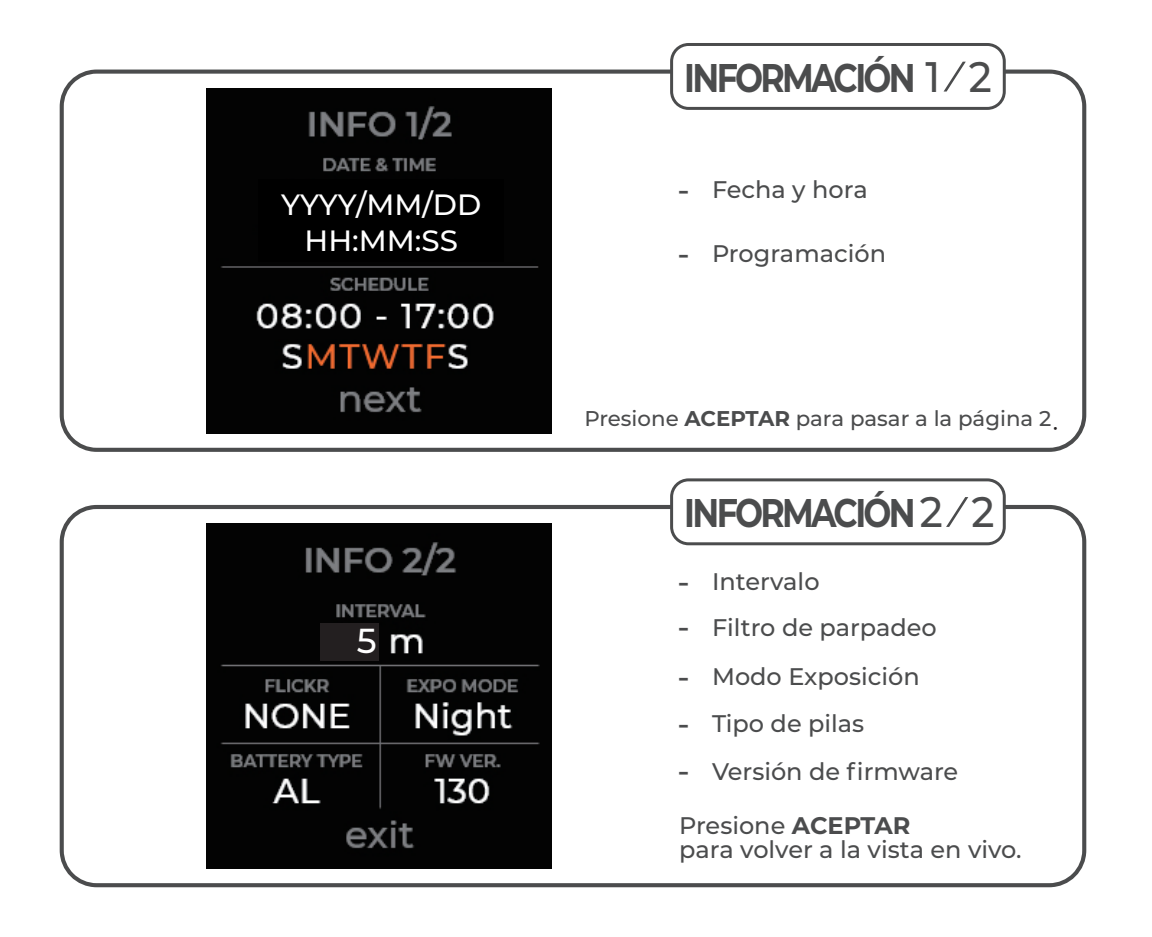

# **Comprobar el firmware**

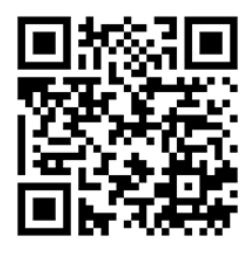

Para optimizar el rendimiento de la cámara, actualice el firmware a la versión más reciente.

**Si el firmware de la cámara no está actualizado, consulte la**  ! **página del código QR para el procedimiento de actualización del firmware.**

**brinno.com/pages/support-tlc300**

**TIPO DE PILAS**: Seleccione su tipo de pilas en la configuración del !menú para optimizar la duración de estas. La selección incorrecta del tipo de pilas puede causar cambios inesperados en la vida útil de estas.

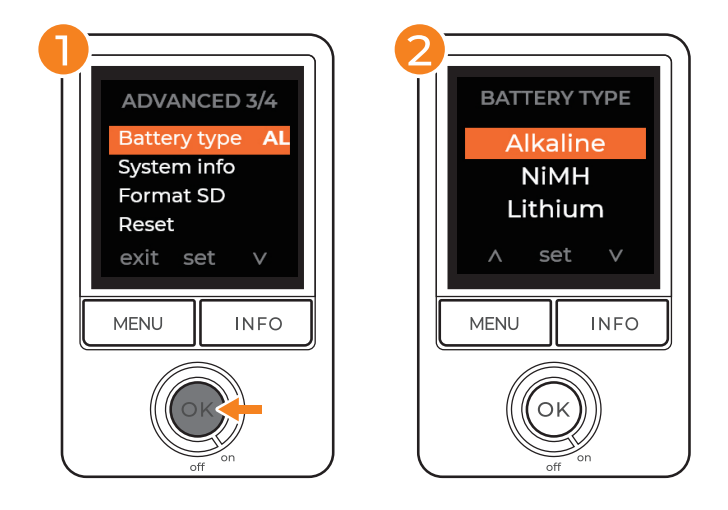

#### **MENÚ > AVANZADO > TIPO DE PILAS**

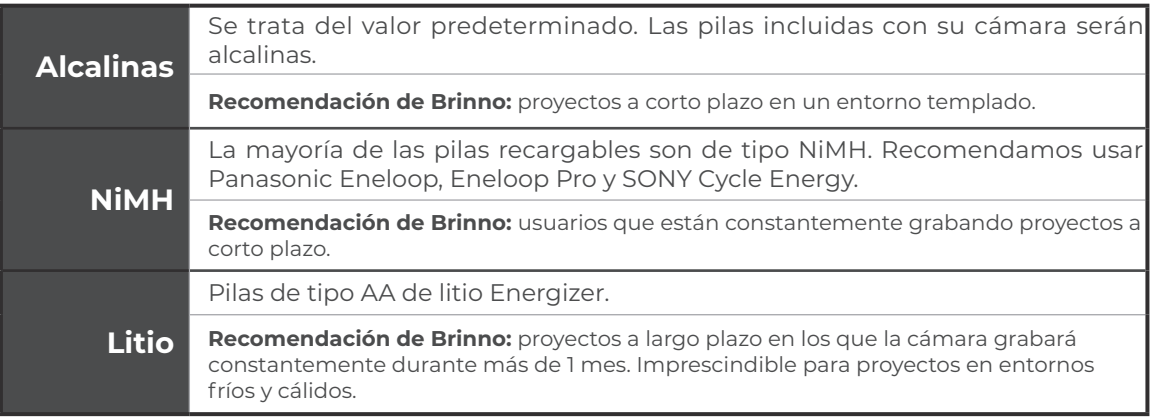

 $\triangle$  NO UTILICE PILAS DE CARBONO DE ZINC.  $\triangle$  Las cuatro pilas se debe reemplazar a la vez.

# **Procedimientos iniciales**

# **Configuración del menú**

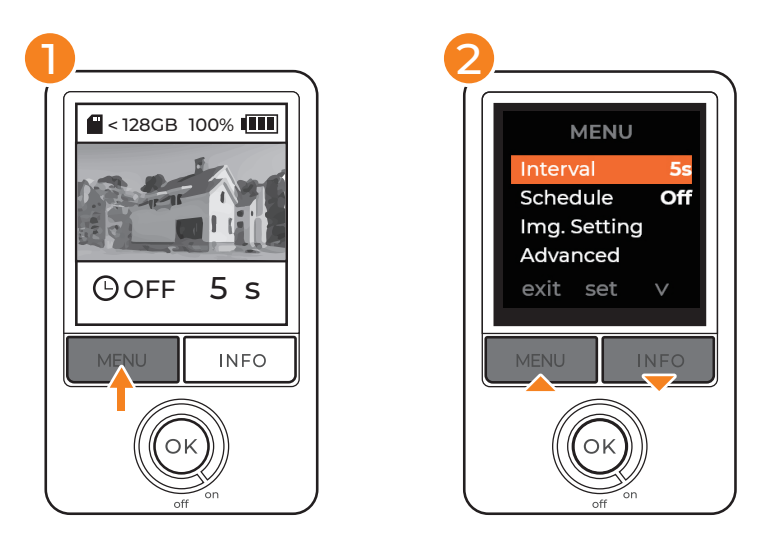

- En la pantalla de vista previa, presione **"MENÚ"** para acceder a la **1** configuración.
- Recorra las opciones de configuración mediante los botones **2 "INFORMACIÓN"**.
- Presione **"ACEPTAR"** para acceder a las opciones de configuración **3**individuales y confirmar la configuración.

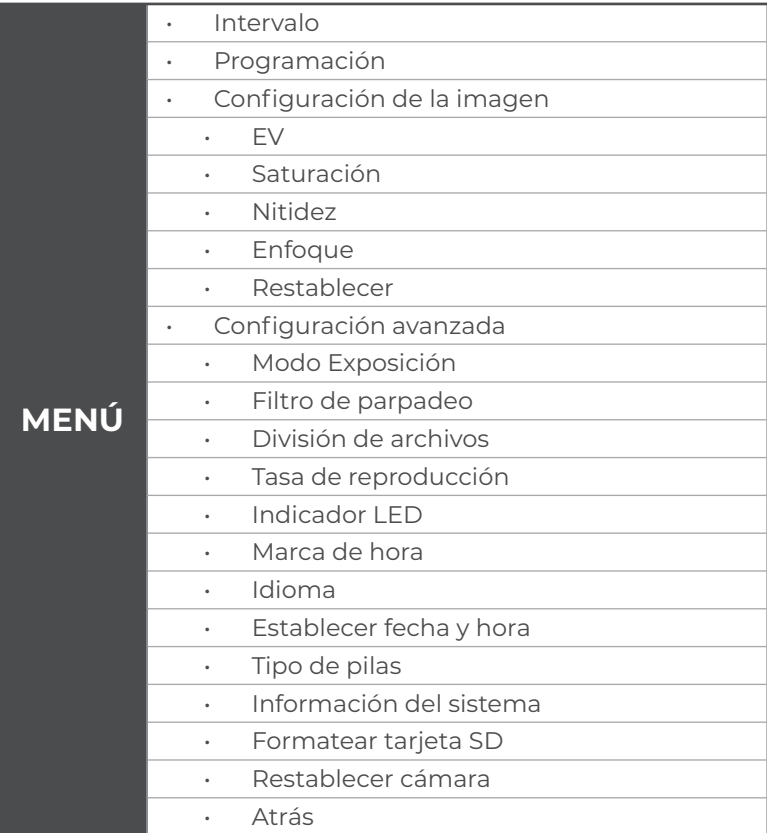

### **Intervalo**

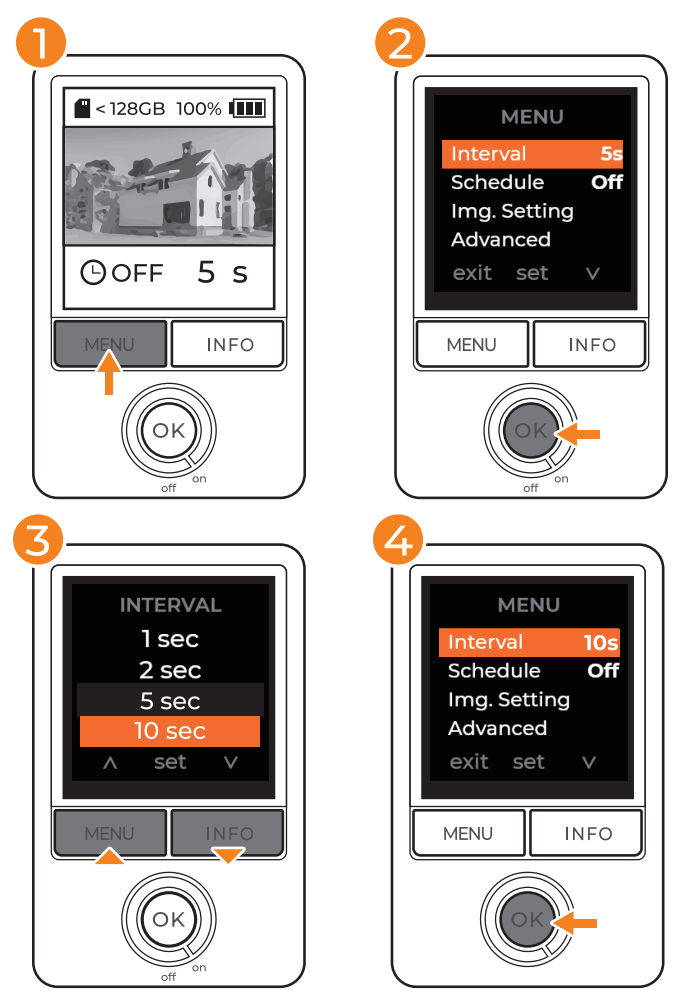

- En la pantalla de vista previa, presione **"MENÚ"** para acceder a la **1** configuración.
- Presione **"ACEPTAR"** para acceder a la configuración Intervalo. **2**
- Recorra las opciones de intervalo mediante los botones **"MENÚ/ 3 INFORMACIÓN"**.
- Seleccione el intervalo que desee, presione **"ACEPTAR"** para **4** confirmar.
- Presione **"MENÚ"** para volver a la pantalla principal de vista previa. **5**

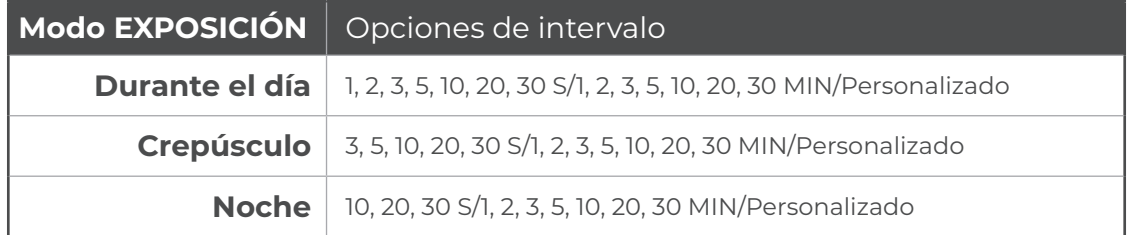

### **Programación**

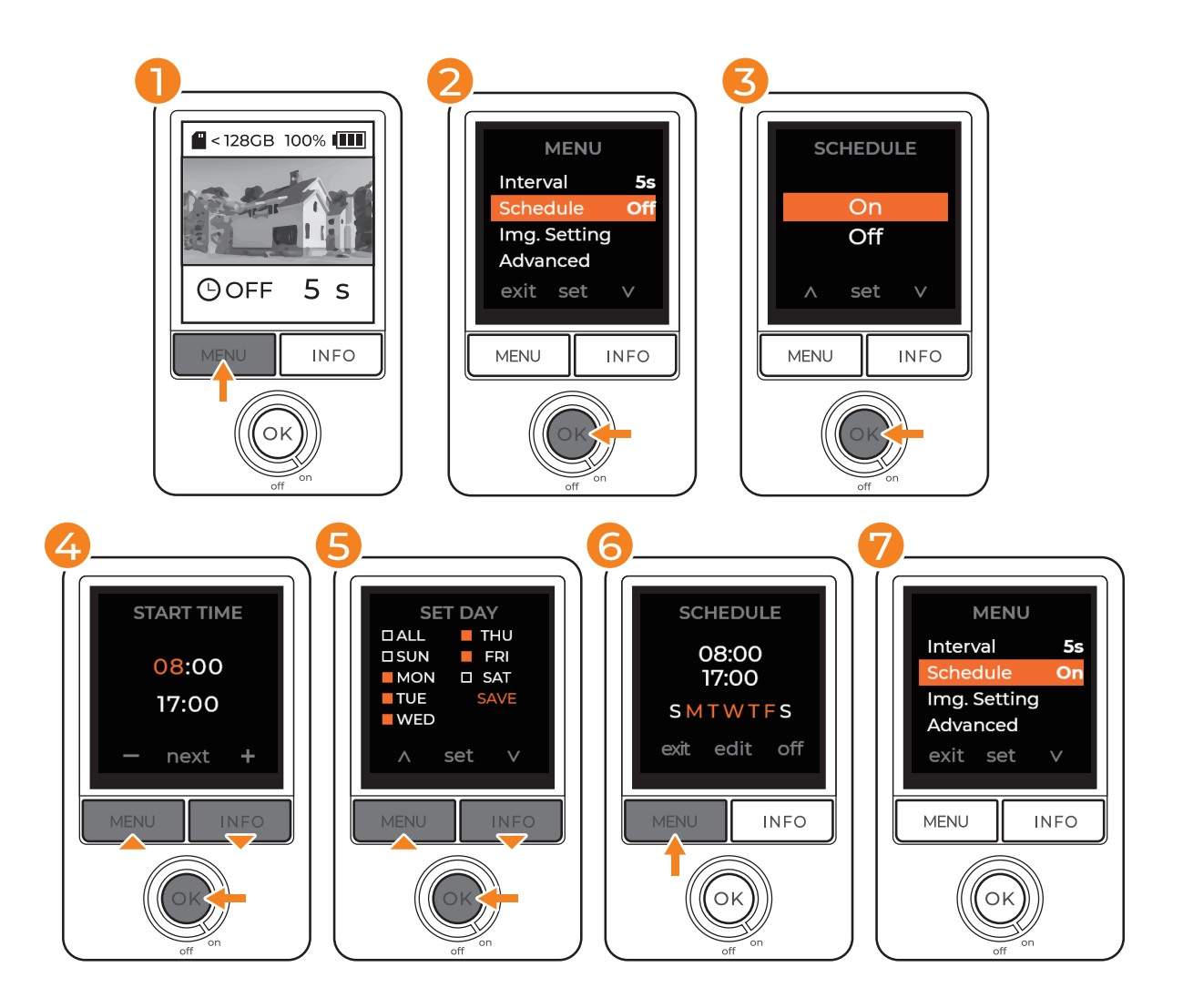

- En la pantalla de vista previa, presione **"MENÚ"** para acceder a la **1** configuración.
- Presione **"MENÚ"** para bajar a Programación y presione **2 "ACEPTAR"** para acceder a la configuración Programación.
- Seleccione **"Activar"** y presione **"ACEPTAR"** para confirmar la **3** selección.
- Seleccione las horas de INICIO Y PARADA mediante los botones **4 "INFORMACIÓN"** y presione **"ACEPTAR"** para confirmar la selección.
- Seleccione los días de programación mediante los botones **5 "INFORMACIÓN"** y presione **"ACEPTAR"** para confirmar la selección.
- Seleccione Guardar y presione **"ACEPTAR"** para completar la **6** configuración de la programación y regresar al MENÚ.
- Presione **"MENÚ"** para volver a la pantalla principal de vista **7** previa. Presione **"ACEPTAR"** para comenzar a grabar y activar la configuración de la filmación.

**Si presiona "ACEPTAR" para comenzar a grabar dentro de su tiempo de filmación**  !**establecido, en la pantalla LCD aparecerá GRAB y comenzará a filmar de inmediato. Fuera de su hora de filmación, aparecerá un recordatorio en la pantalla de que tiene un horario establecido. La cámara entrará en modo de suspensión y no comenzará a filmar hasta la hora programada.**

# **Iniciar grabación**

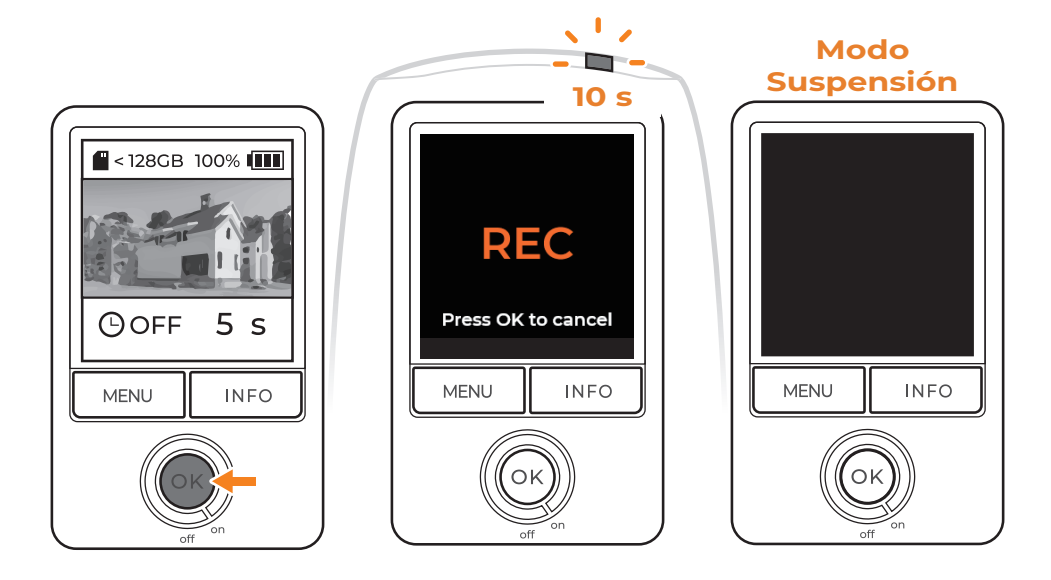

#### **Iniciar grabación**

- Después de seleccionar la configuración deseada, regrese a la **1** pantalla de vista previa.
- Presione el botón **"ACEPTAR"** para iniciar la grabación. GRAB **2** aparecerá en la pantalla y el LED parpadeará repetidamente durante 10 segundos.
- La pantalla de la cámara se volverá negra después de grabar **3** durante 10 segundos.
- El LED parpadeará una vez cada 10 segundos para indicar que la **4** grabación está en curso.

#### **Programar usuarios:**

∆ Si presiona **"ACEPTAR"** para comenzar a grabar dentro del tiempo de filmación establecido, en la pantalla LCD aparecerá GRAB y comenzará a filmar de inmediato. Fuera de su hora de filmación, aparecerá un recordatorio en la pantalla de que tiene un horario establecido. La cámara entrará en modo de suspensión y no comenzará a filmar hasta la hora programada.

## **Comprobar el estado de la cámara**

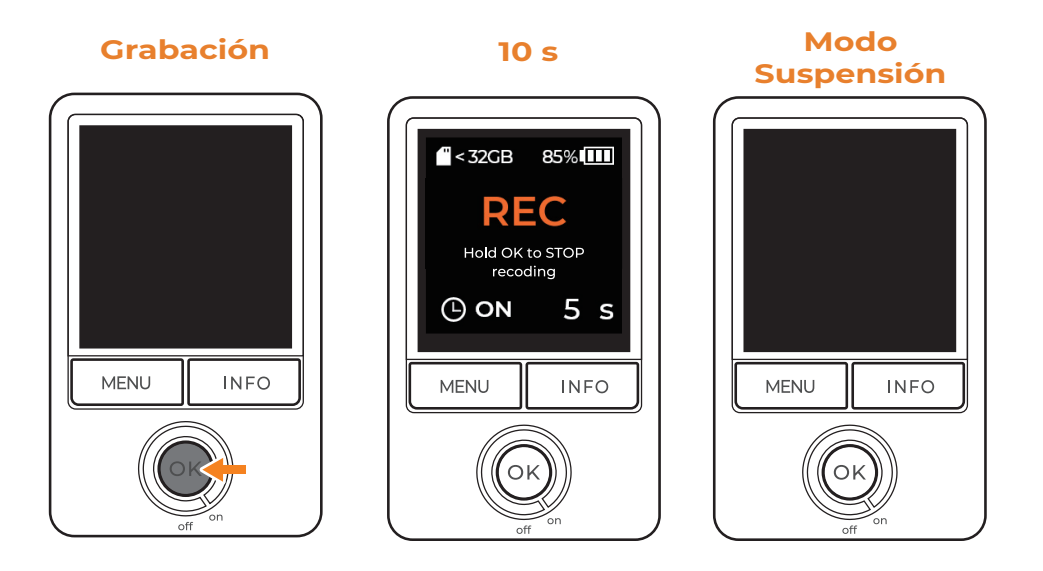

#### **Comprobar el estado de la cámara**

Durante la grabación, presione el botón "**ACEPTAR**" para reactivar la pantalla y comprobar el estado de la cámara:

- Capacidad de la tarjeta SD **1**
- Nivel de carga de las pilas **2**

### **Detener grabación**

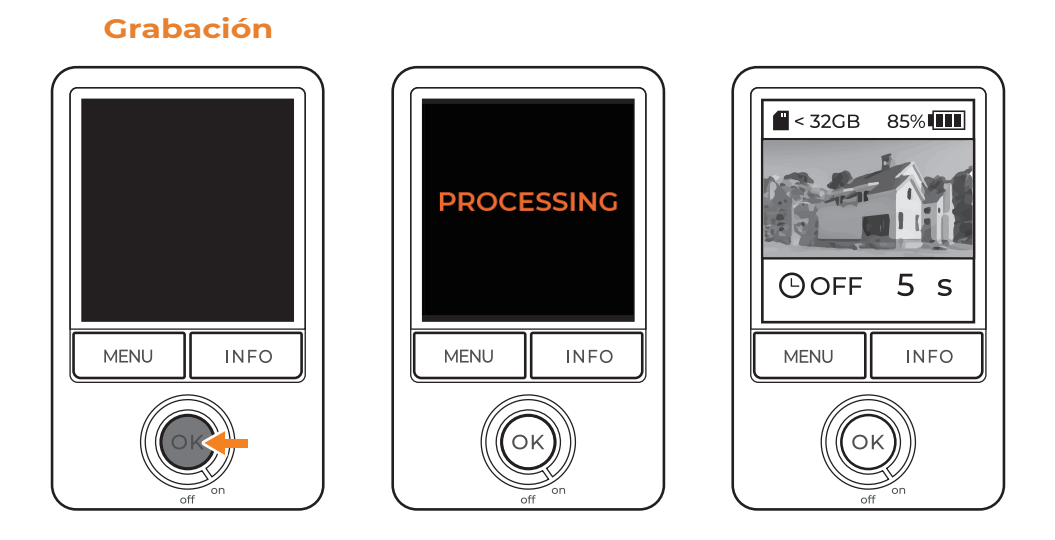

#### **Detener grabación**

- Mantenga presionado el botón **"ACEPTAR"** durante 2 segundos **1** para detener la grabación.
- En la pantalla aparecerá la palabra PROCESANDO cuando la **2** cámara deje de grabar y comience a guardar el vídeo.
- Una vez completado el procesamiento, la cámara volverá a la **3** pantalla de vista previa.
- Retire la tarjeta SD para acceder a los archivos en su PC. **4**

Personalice los siguientes parámetros de configuración de la imagen:

- EV
- Saturación
- Nitidez
- Enfoque

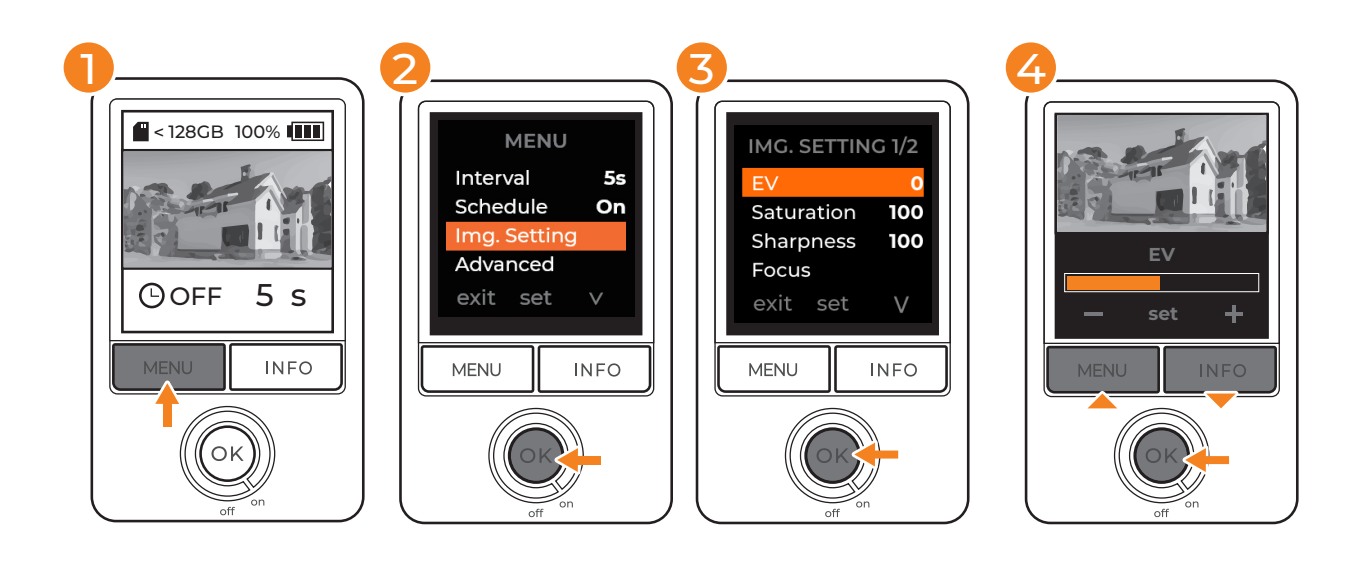

- En la pantalla de vista previa, presione **"MENÚ"** para acceder a la **1** configuración.
- Presione **"MENÚ"** y vaya a "Configuración de la imagen". **2** Presione **"ACEPTAR"** para acceder a los detalles de la configuración de la imagen.
- Recorra las opciones de configuración de la imagen mediante **3** los botones **"INFORMACIÓN"**. Presione **"ACEPTAR"** para acceder a la opción de configuración deseada.
- Ajuste la configuración mediante los botones **"INFORMACIÓN" 4**y presione **"ACEPTAR"** para confirmar la configuración.

# **Configuración avanzada**

## **Modo Exposición**

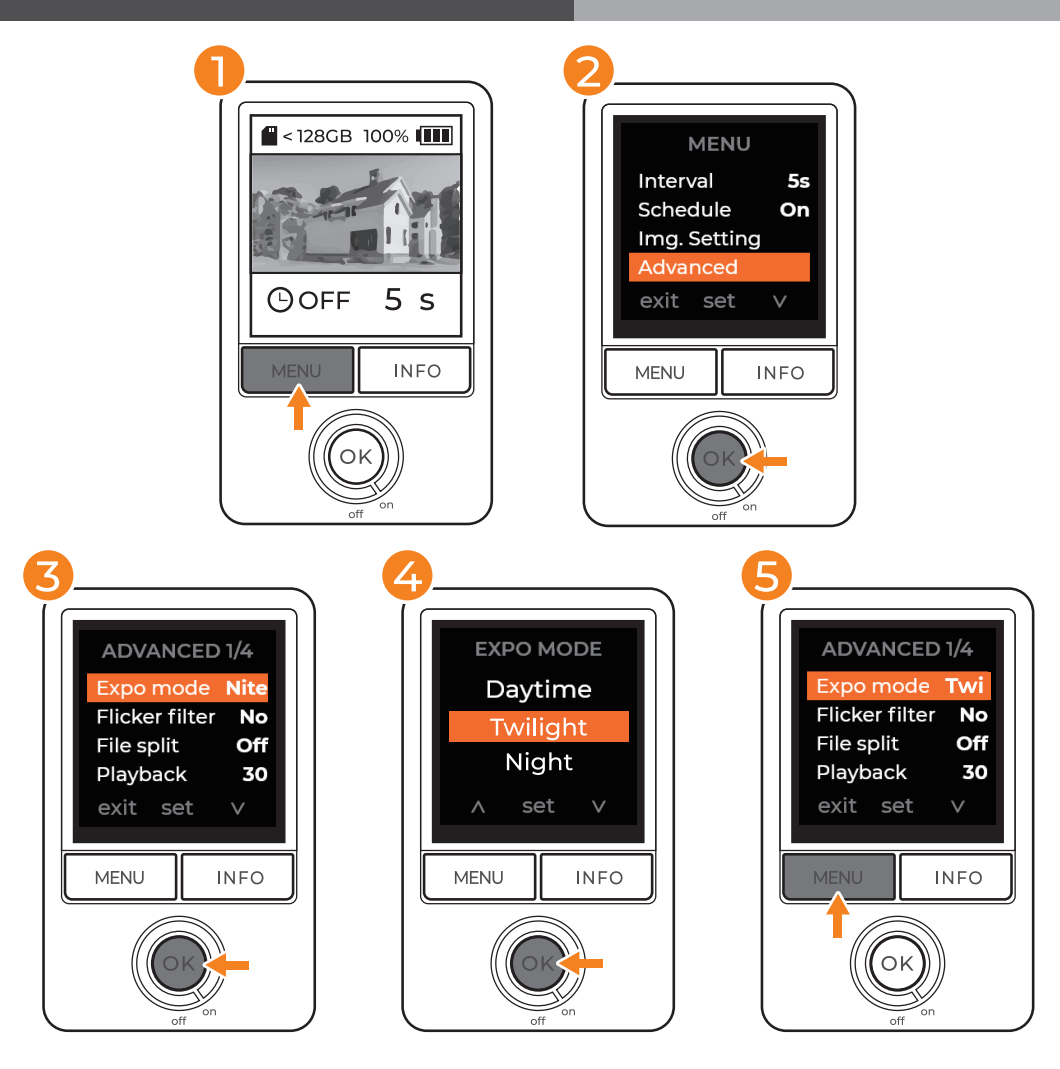

- En la pantalla de vista previa, presione **"MENÚ"** para acceder a la **1** configuración.
- Presione **"INFORMACIÓN"** para bajar a Avanzado y presione **"ACEPTAR" 2** para acceder a la configuración avanzada.
- Seleccione "MODO EXPOSICIÓN" y presione **"ACEPTAR"** para acceder a **3** la configuración de exposición.
- Seleccione la exposición adecuada para su entorno de filmación y **4** presione **"ACEPTAR"** para guardar la selección. Después de guardar la selección, volverá a la configuración del menú Avanzado.
- Presione el botón **"MENÚ"** para volver al menú principal; presiónelo otra **5** vez para volver a la pantalla de vista previa.

**Le recomendamos el "Modo Noche" con condiciones cambiantes de iluminación,**  !**incluidas las grabaciones durante el día y la noche y áreas con fluctuaciones de luz frecuentes.**

# **Filtro de parpadeo**

Si está filmando en interiores y está utilizando bombillas fluorescentes, deberá configurar un filtro de parpadeo para evitar que aparezcan bandas de luz en la filmación.

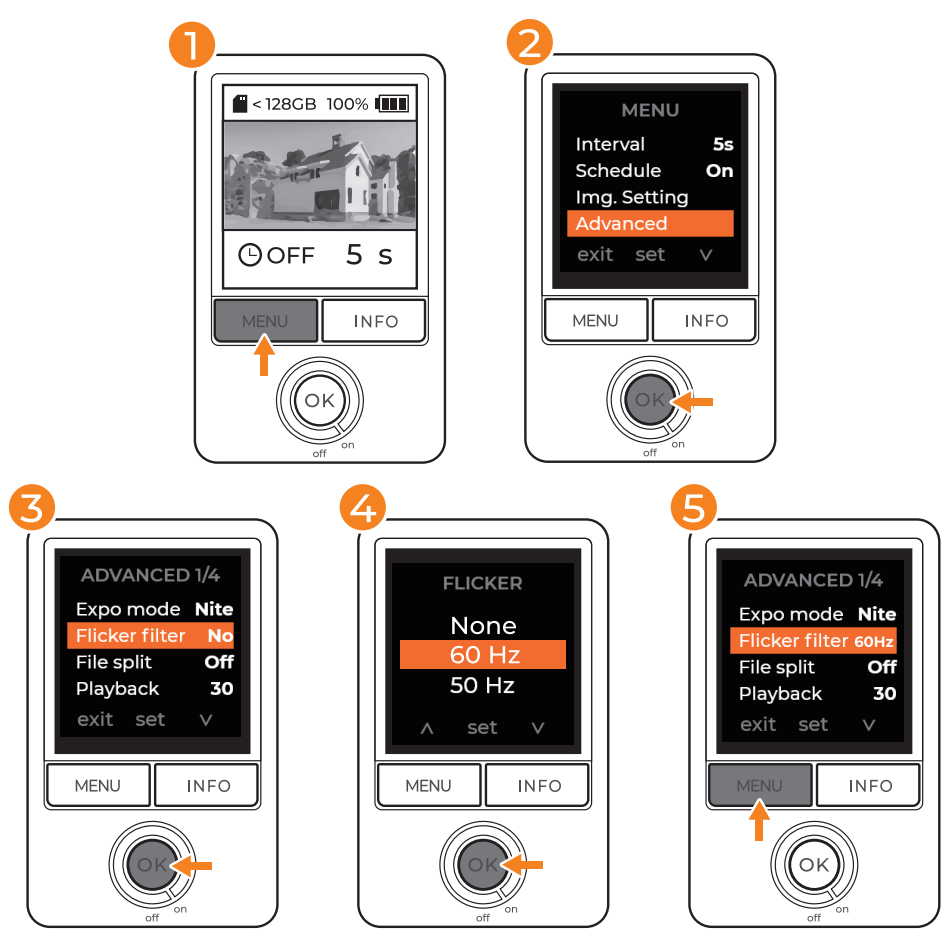

- En la pantalla de vista previa, presione **"MENÚ"** para acceder a la **1** configuración.
- Presione **"INFORMACIÓN"** para bajar a Avanzado y presione **"ACEPTAR" 2** para acceder a la configuración avanzada.
- Seleccione "Filtro de parpadeo" y presione **"ACEPTAR"** para acceder a la **3** configuración de filtro.
- Seleccione el filtro adecuado para su entorno de filmación y presione **4 "ACEPTAR"** para guardar la selección. Después de guardar la selección, volverá a la configuración del menú Avanzado.
- Presione el botón **"MENÚ"** para volver al menú principal; presiónelo otra **5** vez para volver a la pantalla de vista previa.

 $\mathbin{\mathbb A}$  Antes de elegir el filtro, compruebe la frecuencia del suministro eléctrico de su país. **La mayoría de los países de América del Norte, América del Sur y Asia Oriental utilizan 60 Hz. El resto del mundo utiliza principalmente 50 Hz.**

# **Tasa de reproducción**

La tasa de reproducción afectará la duración del vídeo de lapso de tiempo. Fps son las iniciales de fotograma por segundo, lo que significa la velocidad a la que se muestran las imágenes.

Para una grabación de lapso de tiempo a largo plazo, recomendamos 20 fps o 30 fps. Si prefiere una filmación de presentación de diapositivas, le sugerimos que establezca la tasa de reproducción en 1 fps.

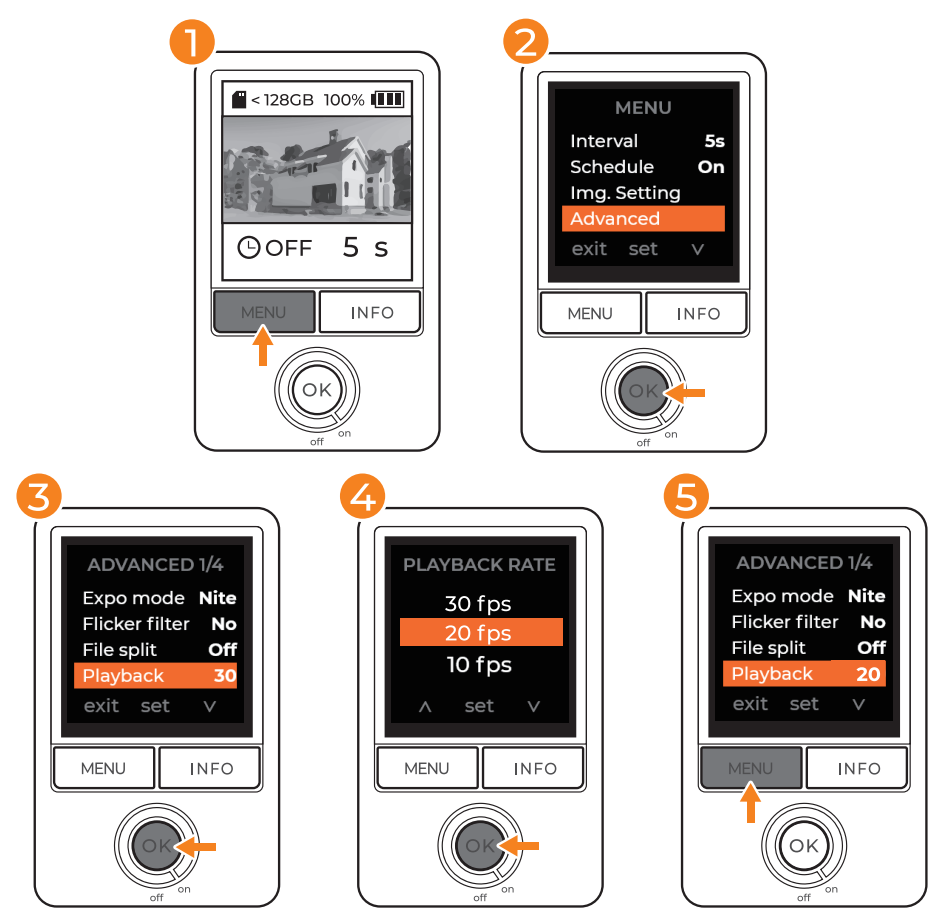

- En la pantalla de vista previa, presione **"MENÚ"** para acceder a la configuración. **1**
- Presione **"INFORMACIÓN"** para bajar a Avanzado y presione **"ACEPTAR"** para acceder a la configuración avanzada. **2**
- Seleccione "Reproducción" y presione **"ACEPTAR"** para acceder a la **3** configuración de la reproducción.
- 4 Seleccione el valor de FPS adecuado para su lapso de tiempo y presione **"ACEPTAR"** para guardar la selección. Después de guardar, volverá a la configuración del menú Avanzado.
- Presione el botón **"MENÚ"** para volver al menú principal; presiónelo otra vez para **5** volver a la pantalla de vista previa.

#### **Tasas de reproducción disponibles:**

30 fps, 20 fps, 10 fps, 5 fps, 5 fps y 1 fps

Si necesita guardar archivos de vídeo como días individuales de filmación, seleccione "Activado" para División de archivos.

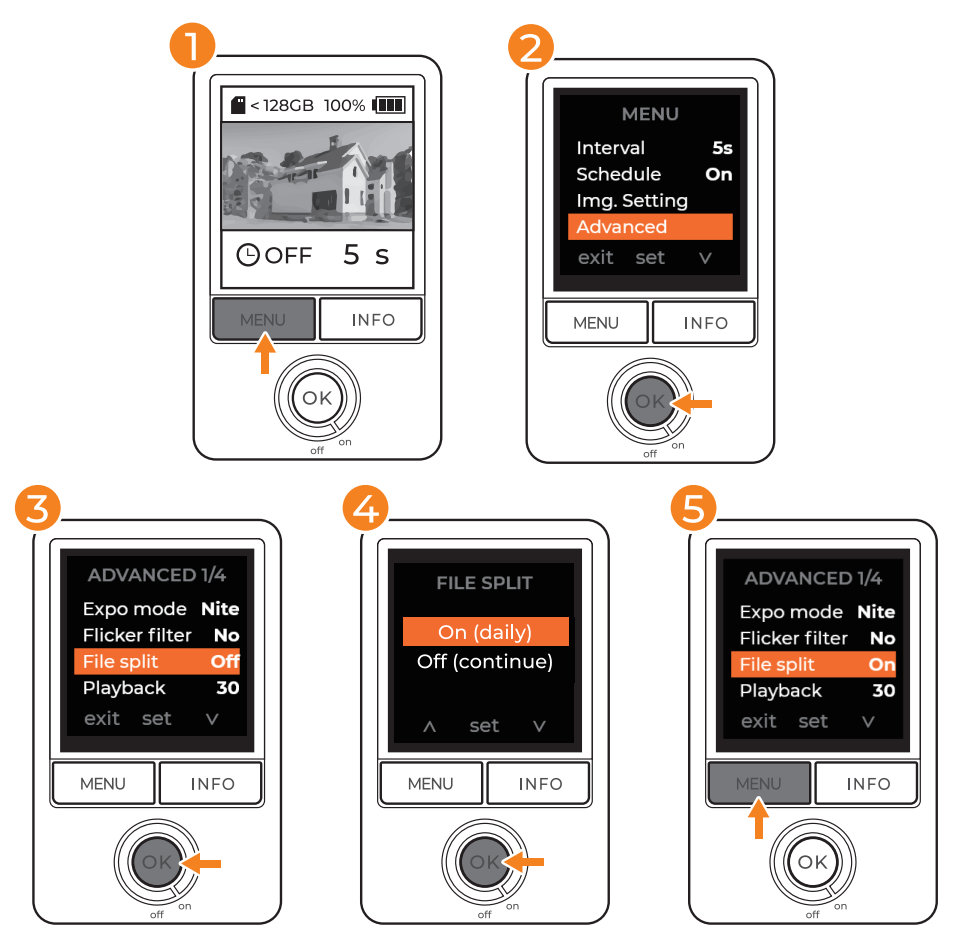

- En la pantalla de vista previa, presione **"MENÚ"** para acceder a la **1** configuración.
- Presione **"INFORMACIÓN"** para bajar a Avanzado y presione **"ACEPTAR" 2** para acceder a la configuración avanzada.
- Seleccione "División de archivos" y presione **"ACEPTAR"** para acceder a la **3** configuración de división de archivos.
- Seleccione "Activado (diario)" para guardar archivos diariamente o **4** "Desactivado (continuo)" para combinar varios días de filmación para el lapso de tiempo y presione **"ACEPTAR"** para guardar. Después de guardar la selección, volverá a la configuración del menú Avanzado.
- Presione el botón **"MENÚ"** para volver al menú principal; presiónelo otra vez **5** para volver a la pantalla de vista previa.

**Independientemente de la opción elegida para la configuración División de**  !**archivos, el tamaño máximo de archivo es de 500 MB. Una vez alcanzado el límite de tamaño, la cámara agregará un nuevo archivo AVI y seguirá grabando.** 

Elimine todos los archivos guardados formateando la tarjeta SD.

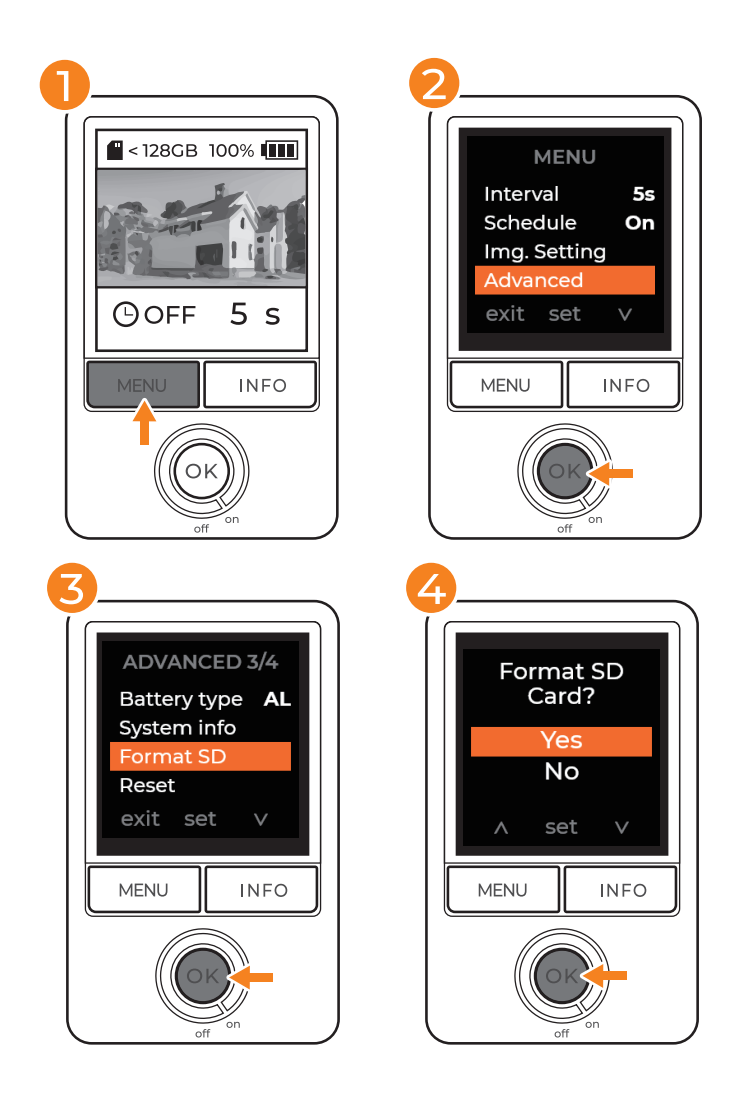

- En la pantalla de vista previa, presione **"MENÚ"** para acceder a la **1** configuración.
- Presione **"INFORMACIÓN"** para bajar a Avanzado y presione **2 "ACEPTAR"** para acceder a la configuración avanzada.
- Seleccione **"Formatear SD"**y presione **"ACEPTAR"** para acceder a la **3** configuración de la tarjeta SD.
- Seleccione **"SÍ"** para formatear la tarjeta SD y eliminar todos los **4** archivos guardados.
- Presione el botón **"MENÚ"** para volver al menú principal; presiónelo **5**otra vez para volver a la pantalla de vista previa.

Al restablecer la cámara, se restablecerán todas las configuraciones **EXCEPTO** el idioma, la fecha y la hora y el tipo de pilas.

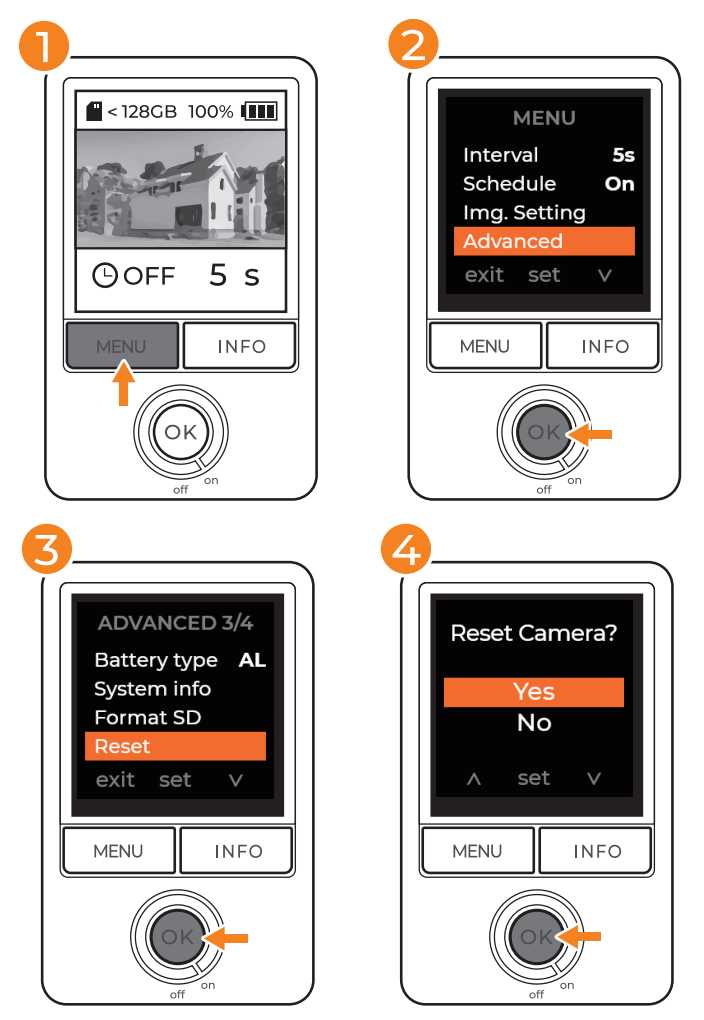

- En la pantalla de vista previa, presione **"MENÚ"** para acceder a la **1** configuración.
- Presione **"INFORMACIÓN"** para bajar a Avanzado y presione **2 "ACEPTAR"** para acceder a la configuración avanzada.
- Seleccione **"Restablecer"** y presione **"ACEPTAR"** para acceder a la **3** configuración.
- Seleccione **"SÍ"** para restablecer la cámara a la configuración original. **4**
- Presione el botón **"MENÚ"** para volver al menú principal; presiónelo **5** otra vez para volver a la pantalla de vista previa.

### **Restablecer valores de fábrica**

**Para realizar un restablecimiento completo de fábrica de todas las configuraciones, INCLUIDO** el idioma, la fecha y la hora Y el tipo de pilas.

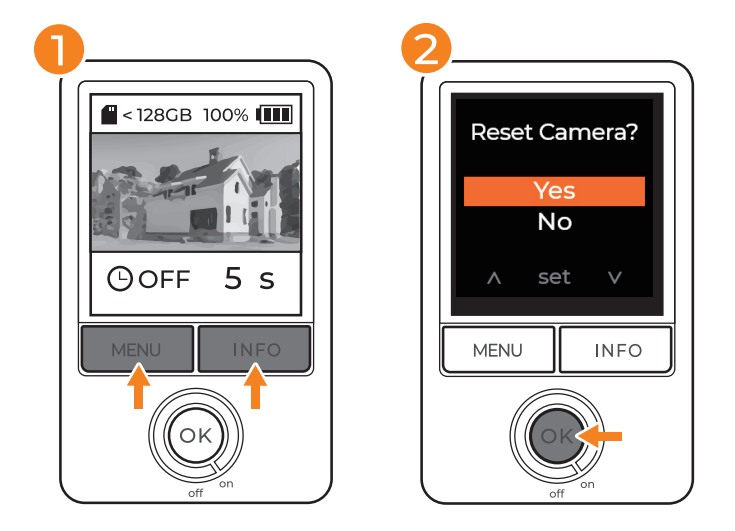

- Mantenga presionados los botones **"MENÚ"** e **"INFORMACIÓN" 1** durante 3 segundos.
- **Seleccione "SÍ" y presione "ACEPTAR" para confirmar la 2 selección.**

Retire la tarjeta SD y conéctela a su PC para ver la filmación de lapso de tiempo grabada.

#### **Compatibilidad con Mac**

Para reproducir archivos AVI o convertirlos a MP4, descargue un reproductor o conversor de vídeo como uno de los siguientes:

- VLC
- Handbrake
- Cualquier convertidor de vídeo

#### **Extraer archivos JPG**

Descargue el reproductor de vídeo Brinno para convertir la filmación AVI en archivos JPG individuales y analizar el lapso de tiempo fotograma por fotograma. (Solo Windows).

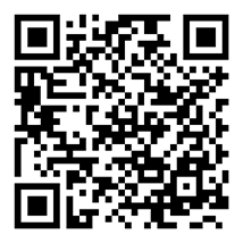

brinno.com/pages/support-support-center#brinno-player

### **Videotutoriales**

brinno.com/pages/support-tlc300#tutorial

### **PREGUNTAS MÁS FRECUENTES**

brinno.com/pages/faq-tlc

#### **Centro de soporte técnico**

brinno.com/pages/support-tlc300

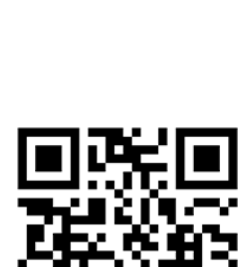

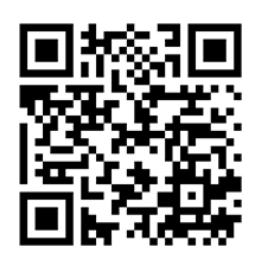

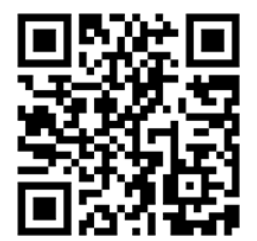

# **Especificaciones**

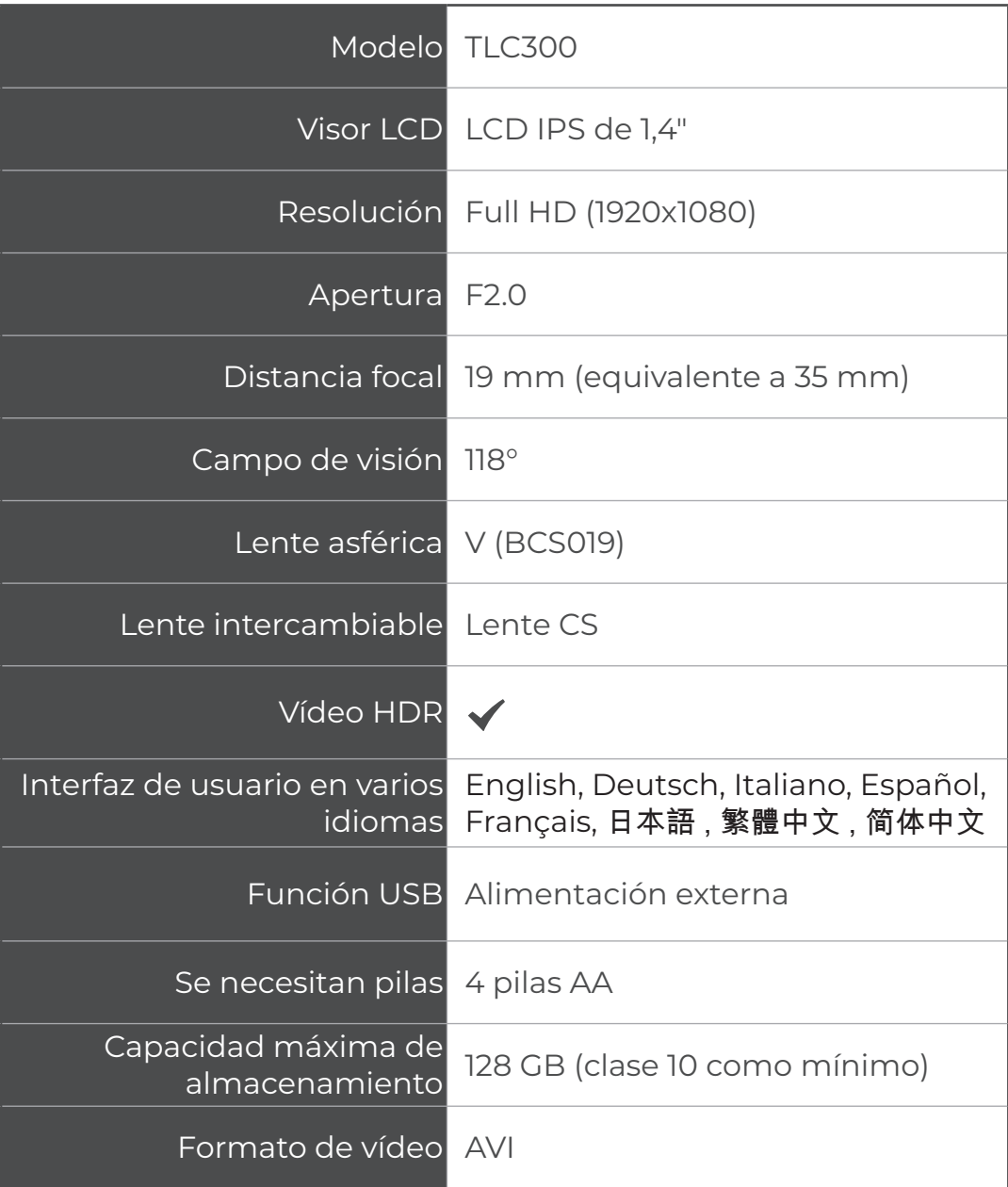

# **Servicio de atención al cliente**

# ¿Sigue sin encontrar lo que está buscando?

Póngase con contacto con el servicio de atención al cliente en:

 $\pm \sqrt{2}$  customerservice@brinno.com

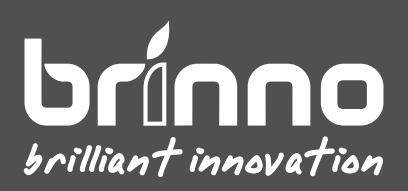

TLC300\_MANUAL\_ES\_A1\_WEB